# **5.Klasse Beobachtungsfenster 1**

# **Dr.Otto Wurnig**

# **Quadratische Funktionen / Quadratische Gleichungen**

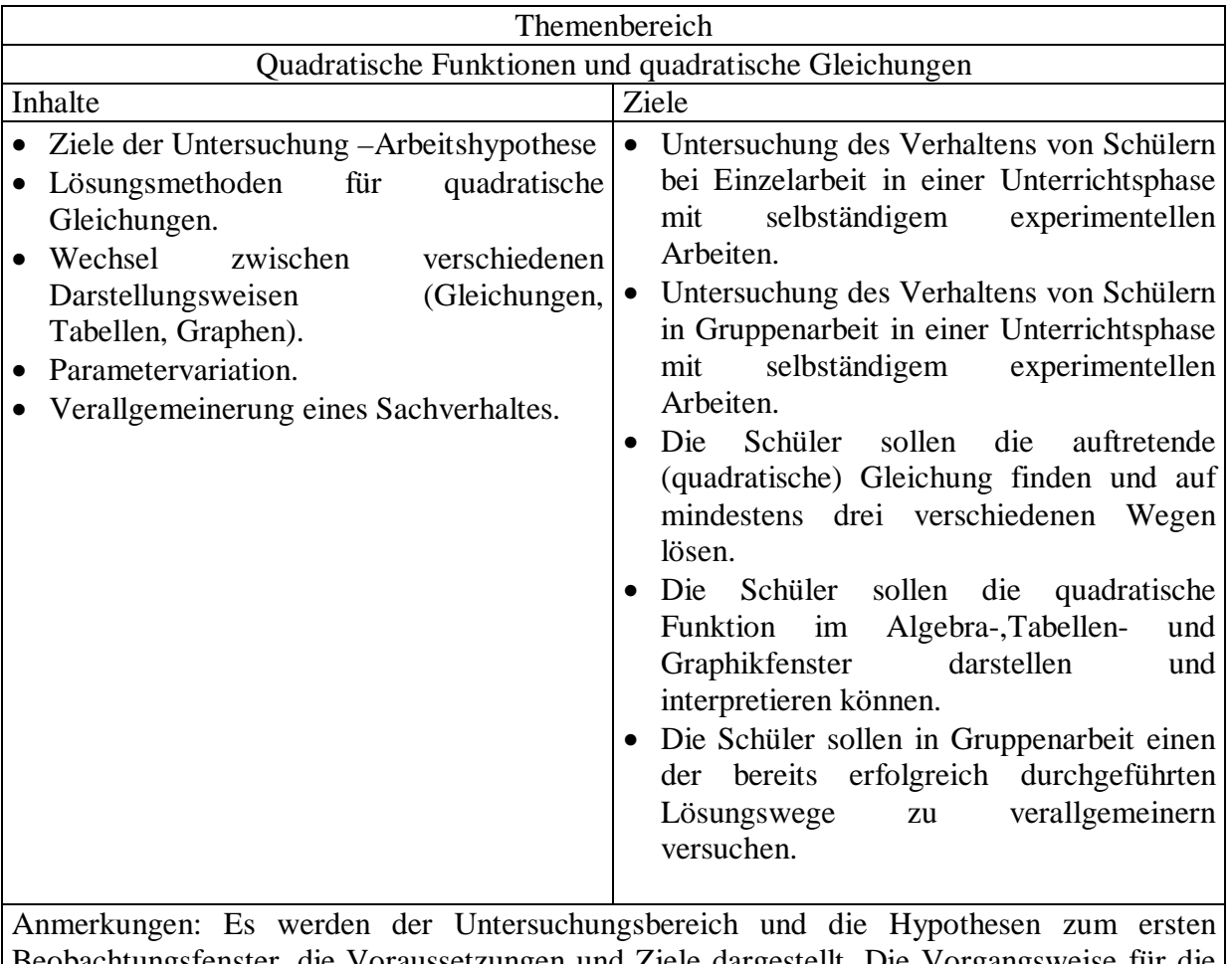

bbachtungsfenster, die Voraussetzungen und Ziele dargestellt. Die Vorgangsweise für die Projektlehrer 5.Klassen 1997/98, die Beobachtungsaufträge und die zeitliche Gestaltung ist beschrieben. Unterrichtsmethoden, Prätest, Ablauf der ersten und der zweiten Beobachtungsstunde sowie der Posttest sind dargestellt.

# **1. Beobachtungsfenster: Quadratische Funktionen - Quadratische Gleichungen**

# **Arbeitshypothese**

Der TI-92 bietet beim Lösen quadratischer Gleichungen durch das Zusammenspiel von Algebra-, Tabellen- und Graphikfenster verschiedenste Möglichkeiten an. Es soll an Hand einer **Textaufgabe**, die im Gleichungsansatz für die Schüler erstmals auf eine quadratische Gleichung führt, beobachtet werden, wie weit die Schüler dank der Möglichkeiten des TI-92 bereits eine **erhöhte Leistungskapazität** zeigen (1. Stunde).

In der 2. Stunde soll untersucht werden, wie weit die Schüler bereits in Gruppenarbeit fähig sind, einen der zur Lösung der quadratischen Gleichung der 1. Stunde gewählten Wege für x²+px+q=0 **mit Hilfe des TI92 zu verallgemeinern**.

# **(1) Lernziele**

- Die Schüler sollen die auftretende (quadratische) Gleichung finden und auf mindestens drei verschiedenen Wegen lösen.
- Die Schüler sollen die quadratische Funktion im Algebra-, Tabellen- und Graphikfenster darstellen und interpretieren können.
- Die Schüler sollen in Gruppenarbeit einen der bereits erfolgreich durchgeführten Lösungswege zu verallgemeinern versuchen.

### **(2)Voraussetzungen**

Anwenden von linearen Funktionen und linearen Gleichungen mit zwei Variablen zum Lösen von Textaufgaben mit dem TI92 im Algebra-, Tabellen- und Graphikfenster (mit TRACE-Funktion). Variation der Parameter k und d der lineare Funktion y=kx+d.

# **(3) zeitlicher Umfang**: 2 Unterrichtsstunden zu je 50 Minuten

Die Stunden zum Beobachtungsfenster sollen wirklich 50 Minuten dauern und dürfen nicht gestört werden. Der Abstand der zwei Beobachtungsstunden soll nach Möglichkeit nicht mehr als zwei Tage betragen.

# **(4) Unterrichtsmethoden**

Einzelarbeit (interaktiv mit dem TI92), Darstellung der verschiedenen Lösungswege vor der Klasse, Gruppenarbeit, Präsentation vor der Klasse. Die Arbeitszeit für die Einzelarbeit (1. Stunde) und Gruppenarbeit (2. Stunde) soll in allen Versuchsklassen in etwa gleich sein. Gruppen- und Einzelarbeit und die Sammlung der Gruppenergebnisse auf der Tafel ( durch den Lehrer oder einzelne Schüler ) sollen in ähnlicher Form schon vorher bei Textaufgaben (zB. Bewegungsaufgaben) geübt worden sein.

#### **(5) Praetest**

Der Praetest soll als Informationsfeststellung kontrollieren, wie weit die Voraussetzungen für die Durchführung des Beobachtungsfensters erfüllt sind. Speziell soll überprüft werden:

- das Lösen eines einfaches lineares Gleichungssystem im Algebra-Tabellen- und Graphikfenster; die Bestimmung der Nullstelle einer linearen Funktion y=kx+d im Graphikfenster;
- das sichere Verwenden der Befehle Expand, Factor, Solve im Algebrafenster und des Befehls Intersection im Graphikfenster;
- das sichere Anwenden des Pythagoräischen Lehrsatzes im rechtwinkeligen Dreieck.

Die Stunde nach dem Praetest (Korrektur durch den Versuchslehrer) soll zur Verbesserung des Handlings mit dem TI92 genützt werden.

Im folgenden Praetest (2.Blatt) sind die Schülereintragungen *kursiv* geschrieben.

# Informationsfeststellung

Führe mit Hilfe deines TI-92 die folgenden Berechnungen durch und trage dein Protokoll in die vorgesehenen Zeilen ein. Mit EZ ist dabei die Übertragung deiner TI-92 Eingabezeile gemeint, mit AZ die Übertragung der entsprechenden TI-92 Ausgabezeile.

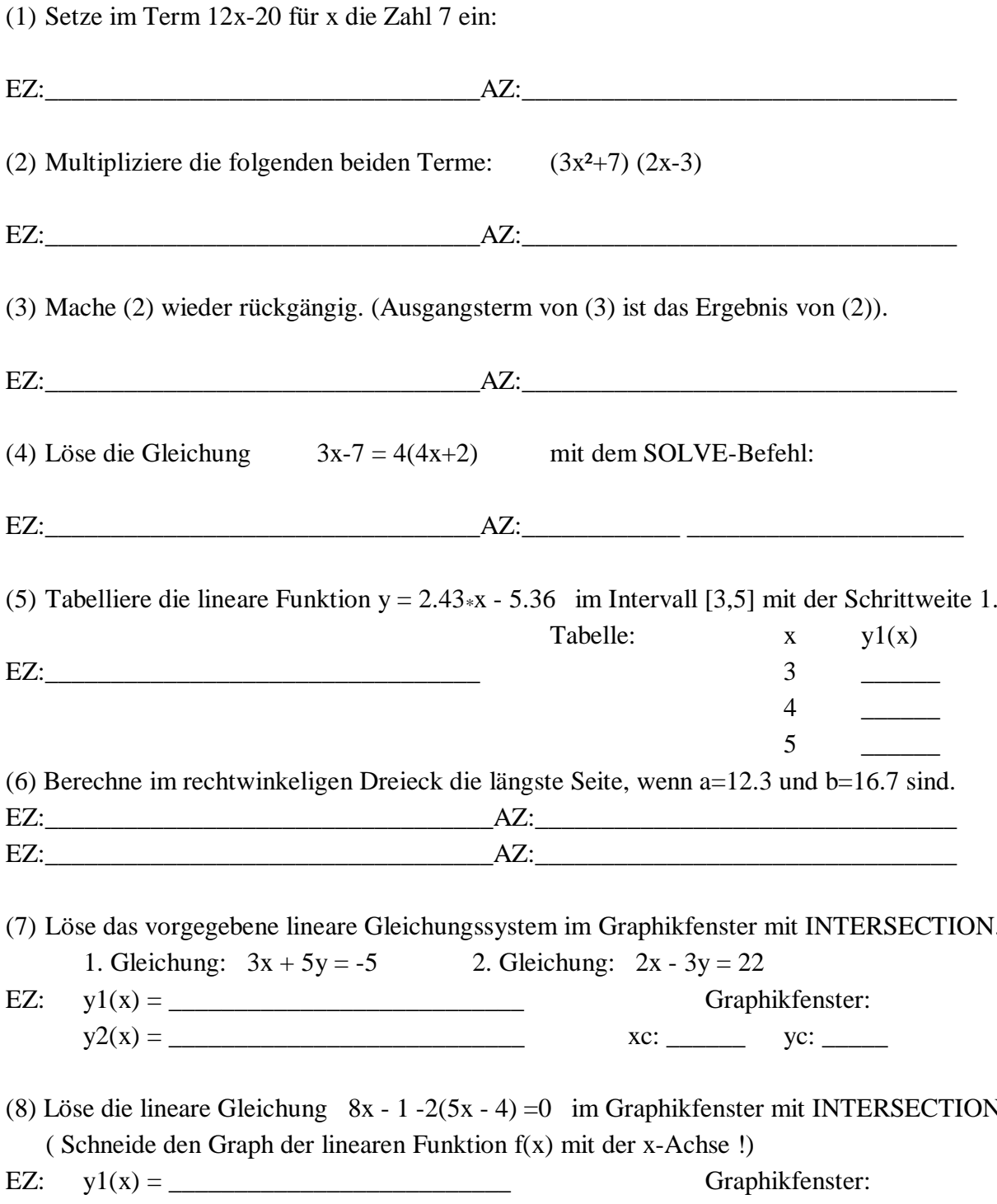

 $xc:$ 

 $yc:$ 

 $y2(x) =$ 

# **Informationsfeststellung**

Führe mit Hilfe deines TI-92 die folgenden Berechnungen durch und trage dein Protokoll in die vorgesehenen Zeilen ein. Mit EZ ist dabei die Übertragung deiner TI-92 Eingabezeile gemeint, mit AZ die Übertragung der entsprechenden TI-92 Ausgabezeile.

(6) Setze im Term 12x-20 für x die Zahl 7 ein:

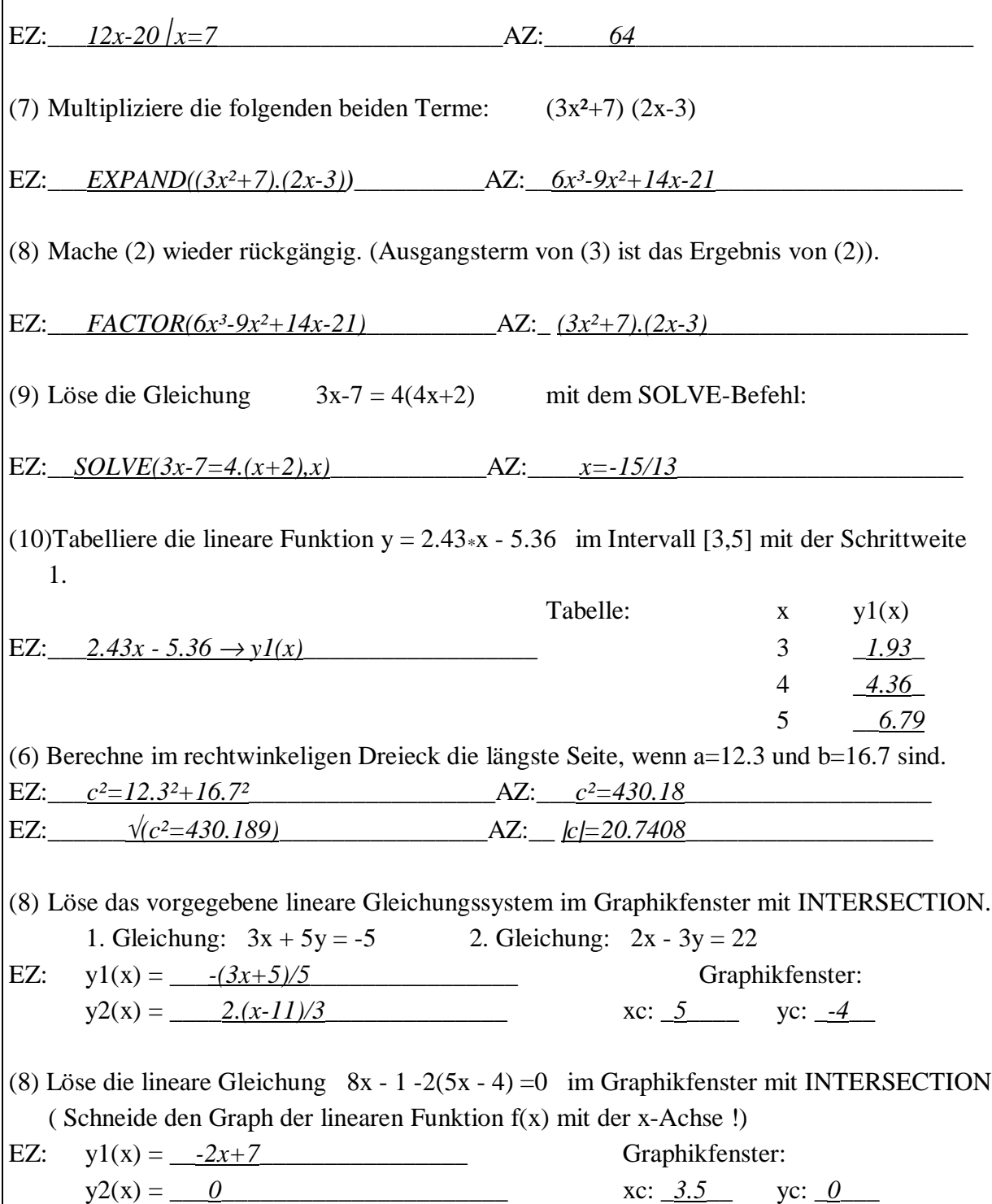

# **1. Beobachtungsfenster (1. Stunde)**

- Eine Textaufgabe, welche die Schüler zum ersten Mal mit einer quadratischen Gleichung konfrontiert, soll ohne vorherige Anleitung auf mindestens 3 Arten gelöst und das Protokoll auf einem Arbeitsblatt eingetragen werden. Als Hilfen sind das Übungs- und Hausübungsheft, die (übliche) Formelsammlung und der TI-92 gestattet. **25 Min**.
- Die der verschiedenen Lösungswege sollen auf der Tafel skizziert und von den Schülern im Übungsheft mitgeschrieben werden. **25 Min.**
- Im Hausübungsheft soll die genauere Darstellung der verschiedenen Wege zur Lösung der auftretenden quadratischen Gleichung ausgearbeitet werden.

# Aufgabe:

**Ein rechtwinkeliges Dreieck hat die Seitenlängen x, x+3, x+6. Berechne x ! Löse die Ansatzgleichung auf mindestens drei Wegen!** D*okumentiere die Wege so, daß fremde Personen die wichtigsten Schritte nachvollziehen können.*

# **1. Beobachtungsfenster (2. Stunde)**

- Am Beginn wird die Lösung der Gleichung **x²-4x-12=0** vom Lehrer am view-screen mit dem SOLVE- und FACTOR-Befehl bzw. im Graphikfenster vorgeführt. **10 Min.**
- Danach wird in Gruppen die Verallgemeinerung für **x²+px+q=0** versucht. **25 Min.**
- Vorschläge der Gruppen werden auf der Tafel gesammelt. **15 Min.**
- Die Ergebnisse der Stunde werden im Hausübungsheft übersichtlich dargestellt.

## Anleitung für die Gruppenarbeit:

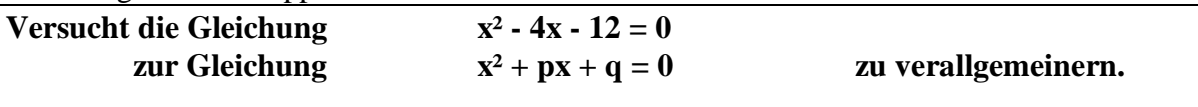

(Welche Bedeutung hat p ? Welche hat q ? Was geschieht, wenn p oder  $q = 0$  wird ? usw.) Nützt bei allen Untersuchungen eure Fähigkeiten **und** die Fähigkeiten des TI92 !

# **Posttest**

An den folgenden zwei Beispielen soll die Erreichung der Lernziele des Rahmenthemas bzw. des Beobachtungsfensters kontrolliert werden:

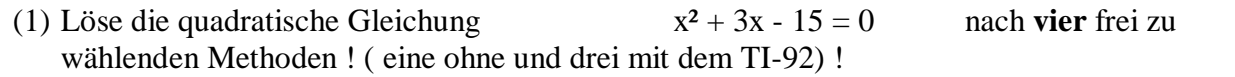

(2) Wird ein Kapital K<sub>o</sub> zu p% verzinst, so beträgt es nach n Jahren K<sub>n</sub> = K<sub>o</sub> $(1 + p/100)^n$ . Mit wieviel % muß ein Kapital von 100000 S verzinst werden, damit es nach 2 Jahren auf 144000 S angewachsen ist ? ( Ergebnis: p=20% )